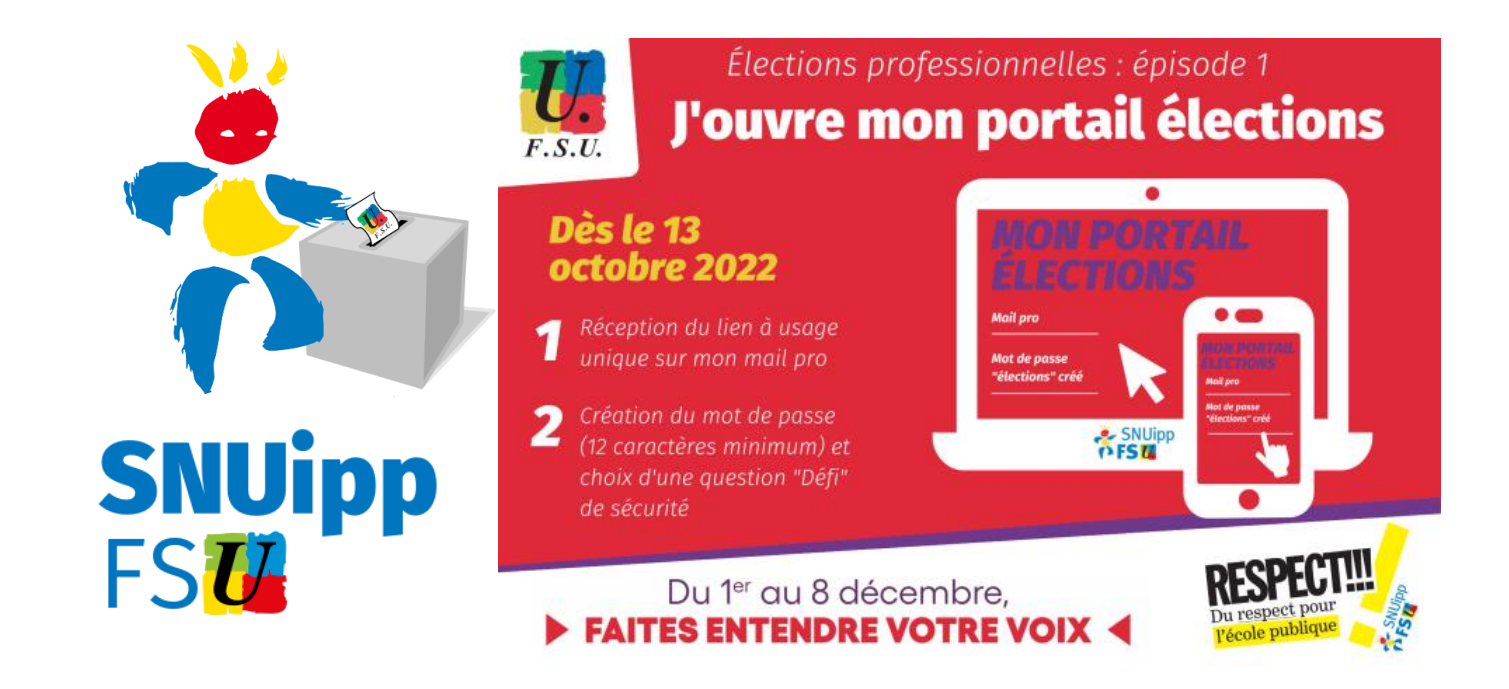

# **Créer son espace électeur rapidement**

# **Se connecter au portail élections professionnelles 2022**

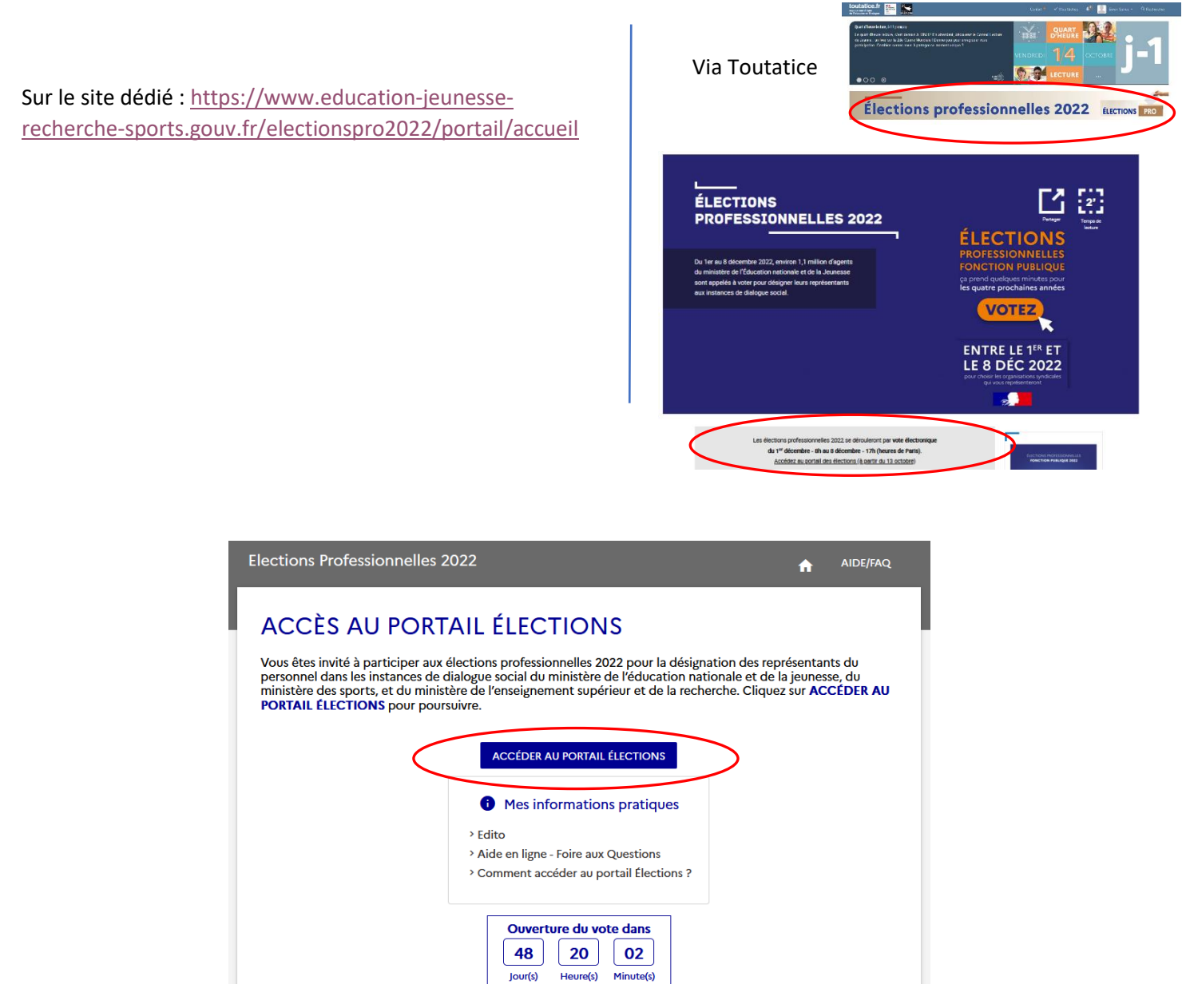

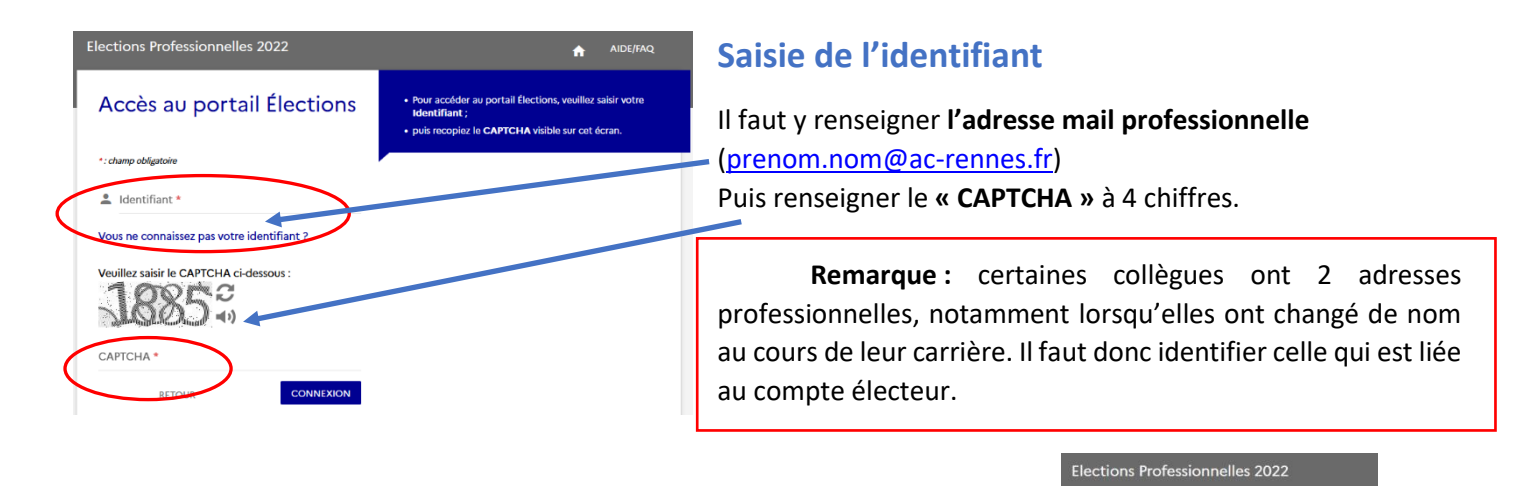

#### Accès au portail Élections

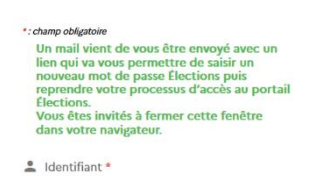

## **Réception du mail permettant de créer son espace électeur**

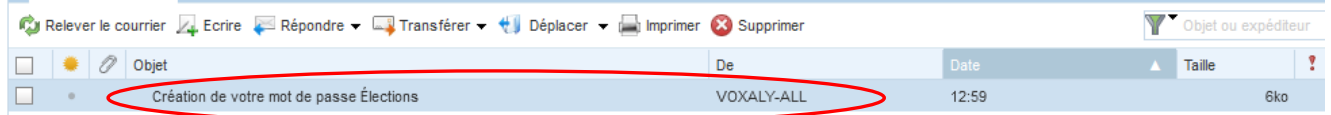

Un mail vous est transmis sur votre boite professionnelle. Cliquez alors sur le lien proposé.

**Remarque :** En cas de non-réception, pensez à vérifier dans les spams.

## **Création du mot de passe**

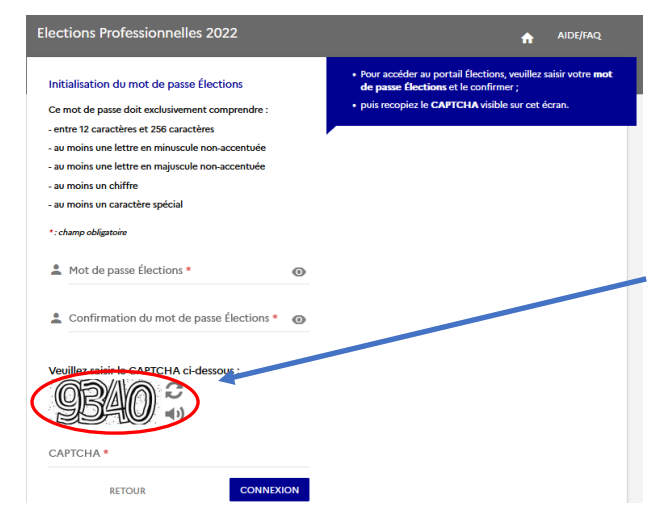

Il vous est demandé de créer et de confirmer un mot de passe selon **plusieurs critères à respecter** (nombre de caractères, majuscule/minuscule, chiffre, caractères spéciaux…).

**Remarque : Conservez votre mot de passe choisi** pour vous connecter au moment du vote à votre espace électeur.

Renseignez le CAPTCHA à 4 chiffres.

Cliquer ensuite sur **connexion**.

Choisissez alors une **« question défi »** et renseignez la **réponse**. Elles vous seront nécessaires en cas de besoin de réassort du code électeur. **Conservez les éléments précieusement !**

Cliquer ensuite sur **« Activer son compte ».**

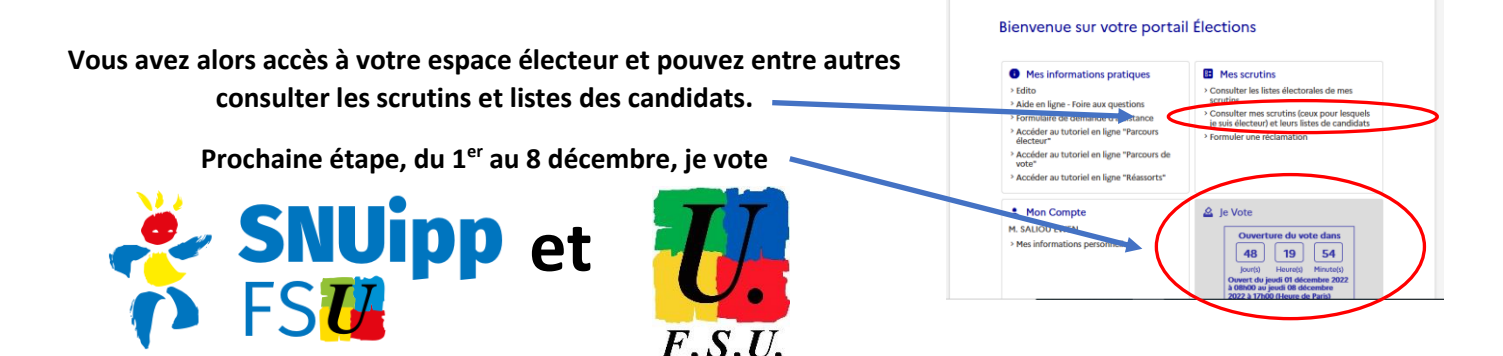